### **EVDC – Satellite data archive**

#### **Available atmospheric mission**

#### **data (approx 500TB)**

- Sentinel 5P
- **Aeolus**
- MIPAS (Envisat)
- **EarhCARE (foreseen for E2)**
- **Test EarthCARE products ingested and indexed**

#### **Access**

- **https://evdc.esa.int**
- **Registration required (NILU u/p is sufficient)**

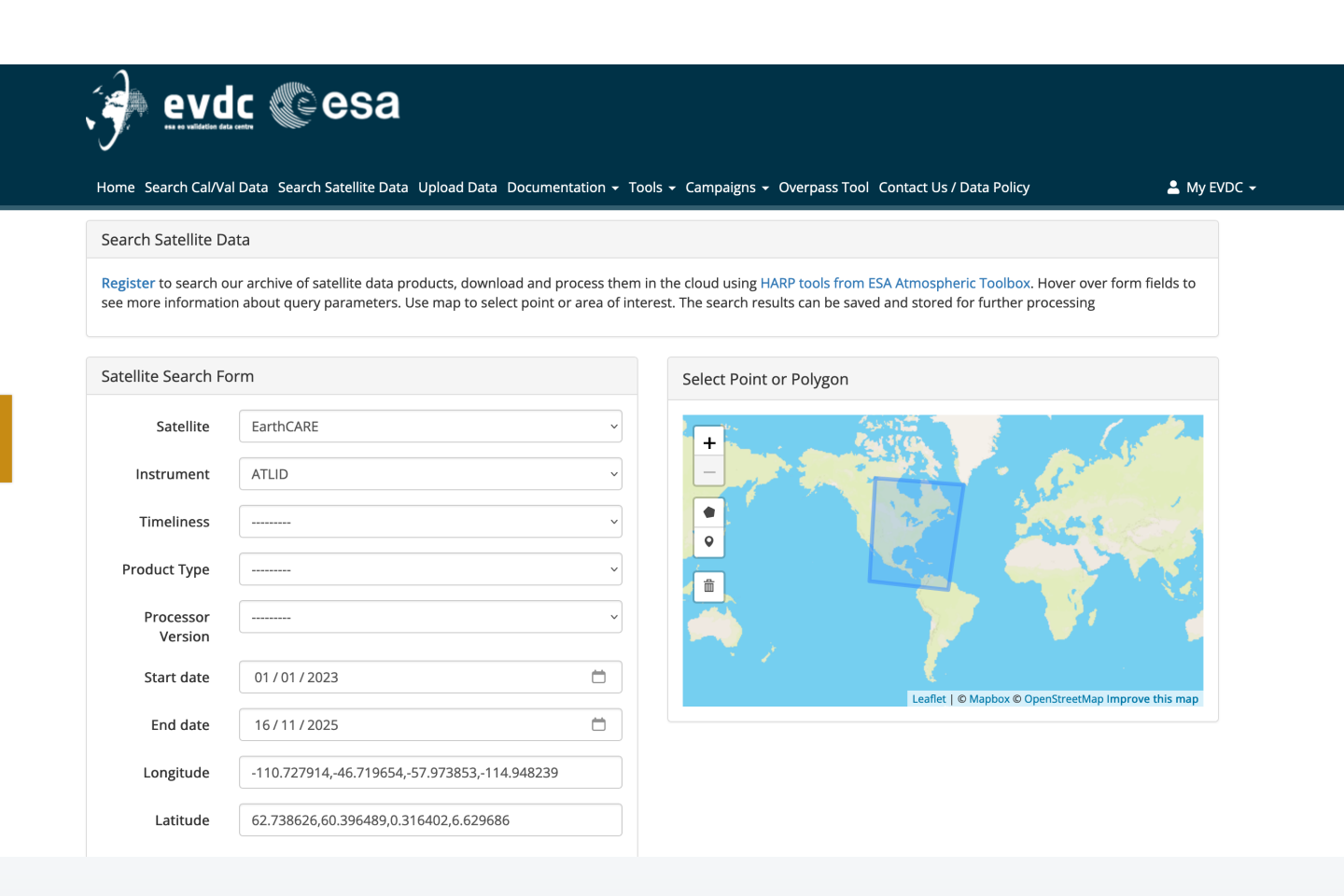

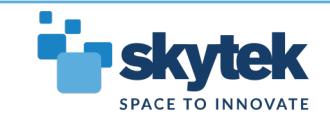

## **EVDC – Satellite data search engine/catalogue**

- **Product ingestion and indexing services**
- **Fast, enterprise grade search engine (Solr)**
- **Spatial search functionalities**

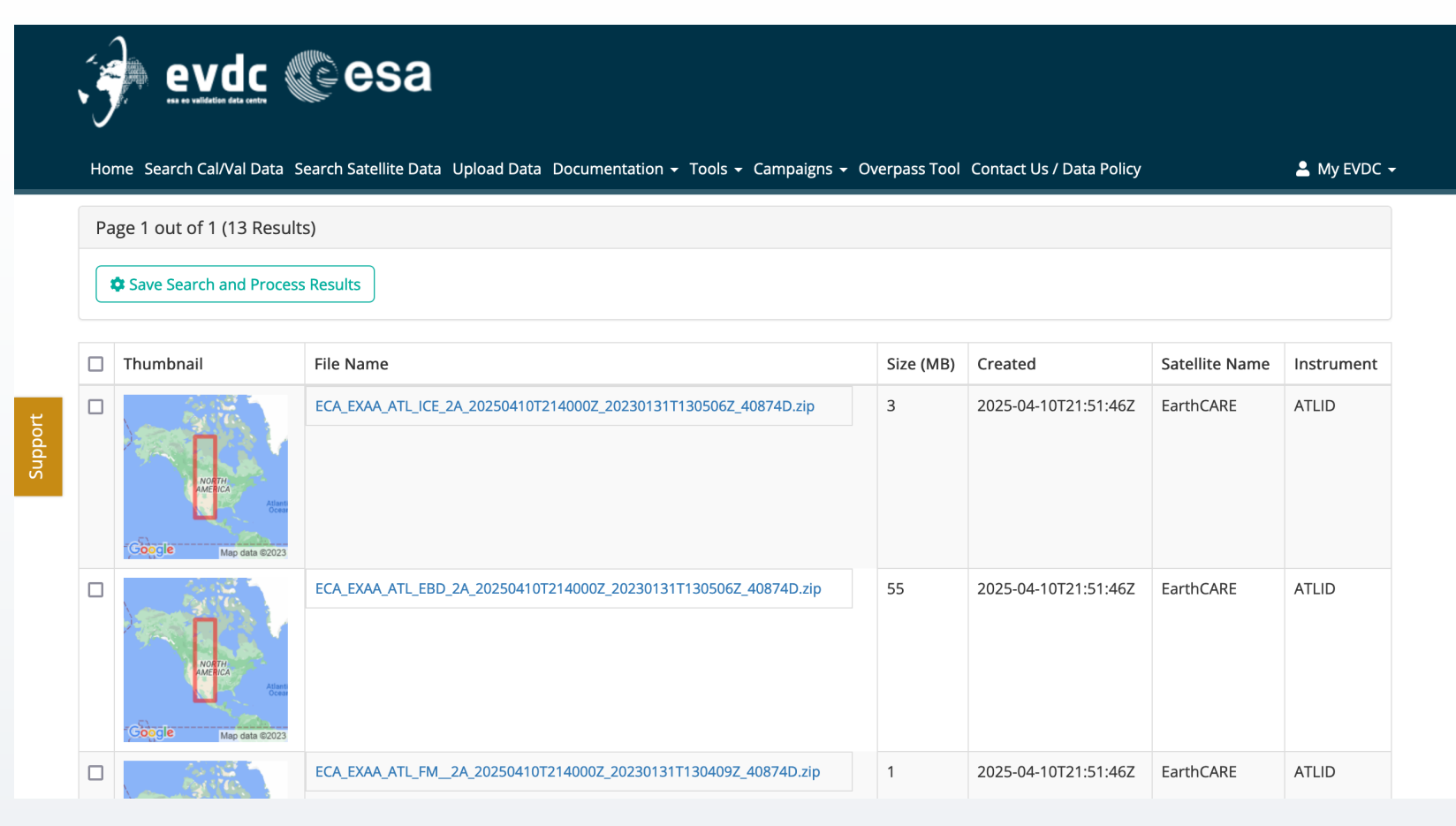

![](_page_1_Picture_5.jpeg)

![](_page_1_Picture_6.jpeg)

#### EVDC - Satellite data search engine/catalogue

![](_page_2_Picture_1.jpeg)

Save Search and Process Results

![](_page_2_Picture_20.jpeg)

![](_page_2_Picture_4.jpeg)

#### EVDC - Satellite data search engine/catalogue

![](_page_3_Figure_1.jpeg)

![](_page_3_Picture_2.jpeg)

#### **EVDC - Satellite data search UI**

![](_page_4_Picture_1.jpeg)

Home Search Cal/Val Data Search Satellite Data Upload Data Documentation v Tools v Campaigns v Overpass Tool Contact Us / Data Policy

 $\triangle$  My EVDC  $\star$ 

My Saved Searches

#### Page 1 of 5. next

![](_page_4_Picture_29.jpeg)

![](_page_4_Picture_7.jpeg)

#### **EVDC - Satellite data search UI**

Click to add label

**evdc Cesa** 

Home Search Cal/Val Data Search Satellite Data Upload Data Documentation v Tools v Campaigns v Overpass Tool Contact Us / Data Policy

 $\triangle$  My EVDC  $\star$ 

My Saved Searches

٧.

![](_page_5_Picture_32.jpeg)

![](_page_5_Picture_5.jpeg)

Advanced search tools for correlative products.

![](_page_6_Picture_25.jpeg)

![](_page_6_Picture_3.jpeg)

![](_page_7_Figure_1.jpeg)

![](_page_7_Picture_2.jpeg)

![](_page_8_Picture_14.jpeg)

![](_page_8_Picture_15.jpeg)

![](_page_8_Picture_3.jpeg)

![](_page_9_Picture_14.jpeg)

![](_page_9_Picture_2.jpeg)

![](_page_10_Figure_1.jpeg)

![](_page_10_Picture_2.jpeg)

![](_page_11_Picture_37.jpeg)

 $\checkmark$  Resuse  $\checkmark$  Clone  $\checkmark$  Share  $\checkmark$  Publish

Encourage collaboration and standardization of processing workflows and data visualisations

![](_page_11_Picture_4.jpeg)

Support

![](_page_12_Picture_18.jpeg)

![](_page_12_Picture_2.jpeg)

evdc Cesa

#### Home Search Cal/Val Data Search Satellite Data Upload Data Documentation **Workflow Elements and Tools** Add Input Data O Add Workflow Step <sup>O</sup> √ Select Data Select Tool ec-sample (sat) my s5p (sat) storm110.hdf (file) test\_file\_wrong\_ext.txt (file) W ice\_cloud\_all\_channels(1).json (file) evdc\_file\_1672899.tar.gz (file) search-1506 (corr) search-1504 (corr) null (corr) search-1503 (corr) search-1502 (corr)

#### Use

- 1. Saved Satellite Product searches
- 2. Saved correlative searches
- 3. Manually uploaded config files

as workflow inputs

![](_page_13_Picture_7.jpeg)

Support

![](_page_14_Picture_52.jpeg)

![](_page_14_Picture_2.jpeg)

![](_page_15_Picture_22.jpeg)

![](_page_15_Picture_2.jpeg)

![](_page_16_Picture_22.jpeg)

![](_page_16_Picture_2.jpeg)

![](_page_17_Figure_1.jpeg)

![](_page_17_Picture_2.jpeg)

## **EVDC Processing System - Backend Infrastructure**

![](_page_18_Figure_1.jpeg)

![](_page_18_Picture_2.jpeg)

# **CIS Tool. EarthCARE plugin (reader)**

![](_page_19_Picture_31.jpeg)

![](_page_19_Figure_2.jpeg)

![](_page_19_Picture_3.jpeg)

## **CIS Tool. EarthCARE plugin (reader)**

![](_page_20_Figure_1.jpeg)

![](_page_20_Figure_2.jpeg)

![](_page_20_Picture_3.jpeg)

## **CIS Tool. More practical use case**

![](_page_21_Figure_1.jpeg)

![](_page_21_Picture_2.jpeg)

#### **CIS Tool. More practical use case**

![](_page_22_Figure_1.jpeg)

![](_page_22_Picture_2.jpeg)

#### **CLM. Lidar Tool Example**

![](_page_23_Figure_1.jpeg)

![](_page_23_Picture_2.jpeg)

#### **CLM. Lidar Tool Example**

![](_page_24_Figure_1.jpeg)

![](_page_24_Figure_2.jpeg)

![](_page_24_Picture_3.jpeg)

#### The Goal:

- Automate the collection of broad collocations between satellite and correlative products
- Provide users with tools to interact with the archive of pre-collocated data
- Allow automated data deliveries based on custom (narrower) collocation criteria

![](_page_25_Figure_5.jpeg)

![](_page_25_Picture_6.jpeg)

#### Configuration. Variable mapping

- Manual config for referencing satellite product variables to correlative variables
- Common naming (preferred standard?)
- Possible to configure more detailed mapping details (units, scaling, conversion formulas

![](_page_26_Picture_44.jpeg)

![](_page_26_Picture_45.jpeg)

![](_page_26_Picture_7.jpeg)

#### Basic Query Form:

- Simple search based on spatiotemporal criteria and collocated variable selection
- Advanced search will also be provided (detail metadata fields, calculated statistics etc)

![](_page_27_Picture_50.jpeg)

![](_page_27_Picture_5.jpeg)

#### Example search

#### results

![](_page_28_Picture_3.jpeg)

Home Search Cal/Val Data Search Satellite Data Upload Data Documentation - Tools - Campaigns - Overpass Tool Contact Us / Data Policy

 $\triangle$  My EVDC  $\star$ 

#### Collocations of Sulphur Dioxide

![](_page_28_Picture_36.jpeg)

![](_page_28_Picture_8.jpeg)